# VMware vSphere 4.x On Dell PowerEdge Systems Release Notes

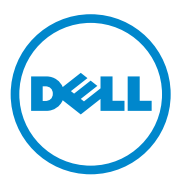

## **Notes and Cautions**

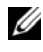

**NOTE:** A NOTE indicates important information that helps you make better use of your computer.

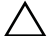

**CAUTION: A CAUTION indicates either potential damage to hardware or loss of data and tells you how to avoid the problem.**

#### **©2009–2012 Dell Inc.**

Trademarks used in this text: Dell™, the DELL logo, PowerEdge™, and OpenManage™ are trademarks of Dell Inc. Intel®, Xeon®, and Core™ are registered trademarks or trademarks of Intel Corporation in the U.S. and other countries.  $\text{AMD}^{\circledR}$  is a registered trademark and AMD Opteron<sup>TM</sup> is a trademark of Advanced Micro Devices, Inc. Microsoft® and Windows Server® are either trademarks or registered trademarks of Microsoft Corporation in the United States and/or other countries. VMware®, VMotion™, vCenter®, and vSphere® are registered trademarks or trademarks of VMware, Inc. in the United States or other countries.

**2012 - 09 Rev. A18** 

## **Overview**

This document contains important information about VMware ESX 4.*x* and VMware ESXi 4.*x* running on Dell PowerEdge systems. This document is an addendum to the ESX and ESXi deployment guides available at **support.dell.com/manuals**.

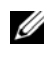

**NOTE:** To install the Dell OpenManage software on PowerEdge systems running ESX/ESXi, and for related known issues and troubleshooting steps, see the relevant documentation at support.dell.com/manuals.

The known issues for ESX and ESXi running on PowerEdge systems are listed below. For more information, click the issue.

- • [Upgrade from ESXi 3.5 to ESXi 4.x fails.](#page-6-4)
- • [The PERC H310 Mini controller is displayed as MegaRAID SAS SKINNY](#page-6-3)  [controller in the Storage Adapter section in the vCenter Server and the](#page-6-3)  [ESXi shell.](#page-6-3)
- • [ESX host may fail to boot or become unresponsive during boot.](#page-6-2)
- • [Installer screen is misaligned during ESX installation.](#page-6-0)
- • [BIOS Revision string displays incorrectly on ESXi installation failure screen.](#page-6-1)
- • [Power Management settings are displayed as Not supported and Not](#page-7-1)  [applicable.](#page-7-1)
- • [Errors related to EqualLogic Multipathing Extension Module \(MEM\) are](#page-7-3)  [seen.](#page-7-3)
- • [ESX boot log displays an error.](#page-7-2)
- • [SATA CD drive running in AHCI mode does not recognize the ESX driver](#page-7-0)  [media.](#page-7-0)
- • [IPv6 performance issues with ESX.](#page-8-0)
- • [System reboots intermittently when DMA Virtualization is enabled in BIOS.](#page-8-1)
- • [VMDirect Path I/O behaves abnormally on AMD systems configured with](#page-9-0)  [more than 256 GB of memory.](#page-9-0)
- • [Upgrade from ESXi 3.5 Update 5 to ESXi 4.0 Update 3 fails.](#page-10-0)
- • [ESXi takes more time to complete bootup and perform different tasks.](#page-10-1)
- • [Removal of USB storage device creates dead entries in Service Console \(COS\).](#page-11-1)
- The Dell PowerVault MD36xxi storage array configured with VMware [ESX fails.](#page-11-0)
- • [ESX 4.x logs INTERNAL ERROR messages related to the SATA](#page-12-0)  [CD/DVD ROM present in the system.](#page-12-0)
- • [A system running ESX 4.x and installed with the driver for the Emulex](#page-13-0)  [CNA card \(card number OCE10102-FX-D\) crashes, if the SFP cable](#page-13-0)  [connected to the card is removed.](#page-13-0)
- • [ESXi reports an incorrect MAC address for PowerEdge M-Series modular](#page-13-1)  [systems enabled with FlexAddress.](#page-13-1)
- • [The network connection to one of the 10G ports may drop.](#page-14-1)
- • [ESXi fails to reboot from the OpenManage BIOS setup page.](#page-14-0)
- • [Error messages related to SFCB are displayed on ESX Service Console.](#page-15-0)
- • [System hangs during reboot when ESX is deployed through PXE environment.](#page-15-1)
- • [Symbolic link warning messages are displayed on ESX service console.](#page-15-2)
- If you make licensing changes using vSphere Client and then reboot ESXi, [the changes are lost.](#page-16-0)
- ESX 4.x stops responding with a Purple Screen on the Intel Xeon 3400 [series processor-based systems.](#page-17-1)
- • [ESX 4.x fails to boot and may drop into the recovery shell when you](#page-17-0)  [replace the storage controller or import foreign configuration.](#page-17-0)
- • [ESX installation on a Dell PowerEdge R815 system stops responding.](#page-18-1)
- • [iDRAC vKVM input devices fail to function on Dell PowerEdge R815 systems.](#page-18-0)
- • [VMware VMotion without Enhanced VMotion Compatibility \(EVC\)](#page-19-0)  [enabled fails on AMD Opteron 61xx and 41xx series processors.](#page-19-0)
- • [ESX has performance issues because of interrupt request \(IRQ\) sharing.](#page-20-1)
- • [The Windows Server 2008 operating system cannot be automatically pre](#page-20-0)[activated on VMs.](#page-20-0)
- • [One or more uplink adapters \(physical network adapter\) may stop](#page-21-2)  [functioning on heavy network stress.](#page-21-2)
- • [ESX 4.0 Update 1 fails to start after the installation of QLogic CNA drivers.](#page-21-0)
- • [The target name of iSCSI LUNs may not be displayed in VMware vSphere](#page-21-1)  [Server/VI Client.](#page-21-1)
- • [Incorrect devices are classified under the Processor section in the Hardware](#page-22-0)  [Status tab of the VMware vSphere Server.](#page-22-0)
- • [RAID 10 virtual disks are displayed as RAID 1 in VMware vSphere Server/](#page-22-1)  [VI Client.](#page-22-1)
- • [In Critical Array, the sensor is not asserted in VMware vSphere Server/ VI](#page-22-2)  [Client.](#page-22-2)
- When you install ESX 4.0 on a PowerEdge T310 system with Intel Core i3 [5xx processor, the 80.Iommu script fails to execute.](#page-23-1)
- • [Unknown entries are displayed when the lspci command is executed.](#page-23-0)
- • [The iDRAC communication stops when ESX loads network drivers.](#page-24-0)
- • [ESXi 4.0 \(Embedded edition\) installation fails.](#page-24-1)
- • [VMware vCenter Server does not display the correct network performance](#page-25-0)  [details.](#page-25-0)
- • [When the storage controller battery is in the learning mode, VMware](#page-25-1)  [vSphere Server displays the following message:](#page-25-1) I2C error [detected.](#page-25-1)
- • [On a Non-Uniform Memory Access \(NUMA\) enabled system, ESX/ESXi](#page-26-0)  [may fail to install or boot because of unbalanced memory distribution](#page-26-0)  [across the nodes.](#page-26-0)
- • [The PowerEdge 6850 service console displays the following message:](#page-27-0)  [Can't boot system as genuine NUMA.](#page-27-0)
- • [If a USB optical drive or an iDRAC virtual CD drive is connected to an](#page-27-1)  [ESX/ESXi host after the system completes boot, the device may not be](#page-27-1)  [available to the VMs.](#page-27-1)
- • [The contents of the PowerEdge RAID Controller \(PERC\) or Cost-](#page-28-1)[Effective RAID Controller \(CERC\) cache are not flushed to the disk](#page-28-1)  [during a graceful shutdown of ESX/ESXi 4.0.](#page-28-1)
- • [Internet SCSI \(iSCSI\) storage volumes configured with ESX/ESXi may be](#page-28-0)  [lost when the active storage controller fails and failover occurs.](#page-28-0)
- The PERC 6/i Integrated device name is displayed incorrectly as [MegaRAID SAS1078R](#page-29-0).
- • [VMware vSphere Server or VMware vSphere Client displays the](#page-29-1)  [USB storage controller on an ESX/ESXi system as](#page-29-1) No Name provided [vmhba#](#page-29-1).
- • [VMware vSphere Server or VMware vSphere Client displays the Service](#page-29-2)  [Tag of a blade enclosure instead of the Service Tag of the blade itself.](#page-29-2)
- • [When you run the lspci command on the service console, the PERC 4/DC](#page-29-3)  [device name is displayed incorrectly as](#page-29-3) MegaRAID.
- • [The ESX service console displays error messages related to the Small](#page-30-0)  [Computer System Interface \(SCSI\) on some PowerEdge systems.](#page-30-0)
- • [The DRAC 4 adapter is displayed as](#page-30-1) unknown in the service console of ESX.
- • [When you unplug the power cord from the PowerEdge R410 and](#page-30-2)  [PowerEdge T410 systems, the VMware vSphere Server health status page](#page-30-2)  displays a green status for the power supply and also displays the [power rating.](#page-30-2)
- • [Running the vihostupdate command from the vSphere CLI fails.](#page-31-1)
- • [vSphere Client displays invalid values for hardware information of the](#page-31-0)  [Double-Data-Rate 3 \(DDR3\) and Dual in-line Memory Module \(DIMM\).](#page-31-0)
- Service console becomes inaccessible on upgrading to ESX 4.0 from ESX [2.5.5.](#page-32-0)
- • [For some Ethernet network cards, the Direct Console User Interface](#page-32-1)  [\(DCUI\) displays the Hardware Label as](#page-32-1) N/A.
- • [Upgrading from ESXi 3.5 Update 4 to ESXi 4.0 may fail on some systems.](#page-32-2)
- • [Network adapter description displayed in VMware vSphere Server is not](#page-33-1)  [correct.](#page-33-1)
- The device enumeration order displayed in ESXi 4.0 Installable may differ [from that displayed by the storage controller.](#page-33-0)

<span id="page-6-4"></span><span id="page-6-3"></span><span id="page-6-2"></span><span id="page-6-1"></span><span id="page-6-0"></span>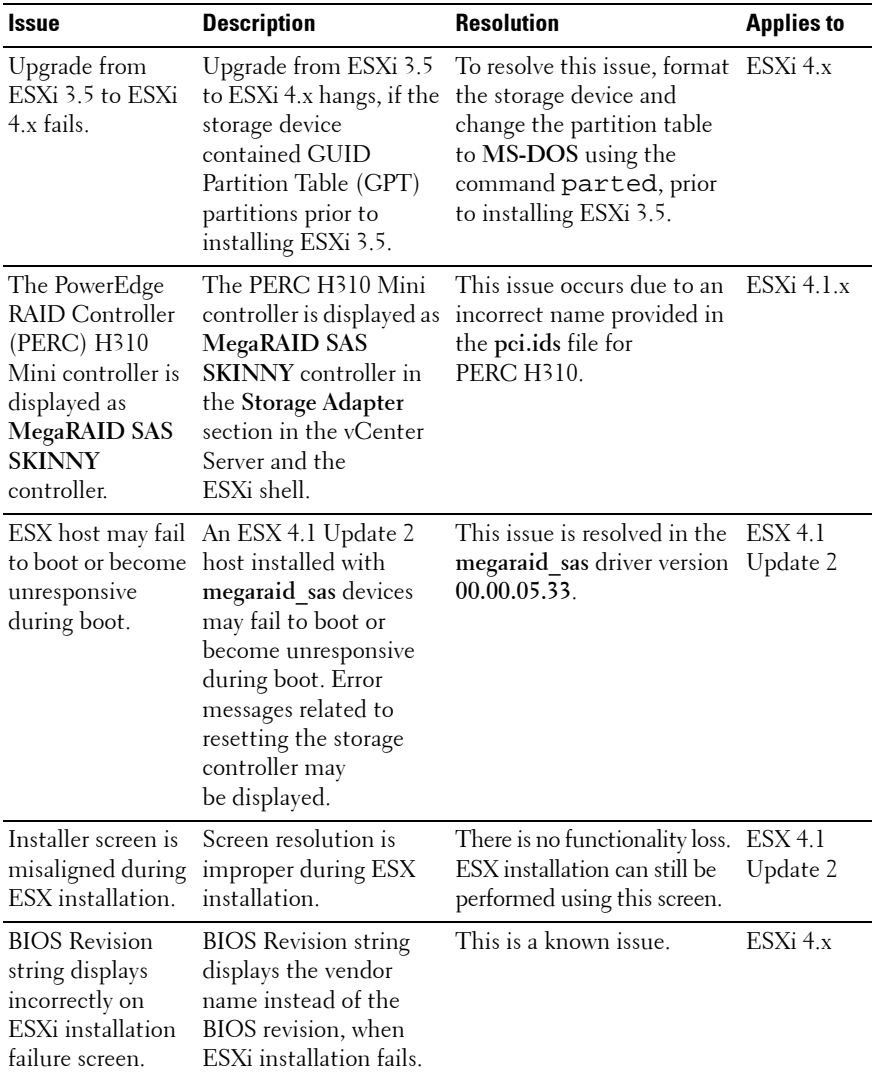

## **Known Issues and Resolutions**

<span id="page-7-3"></span><span id="page-7-2"></span><span id="page-7-1"></span><span id="page-7-0"></span>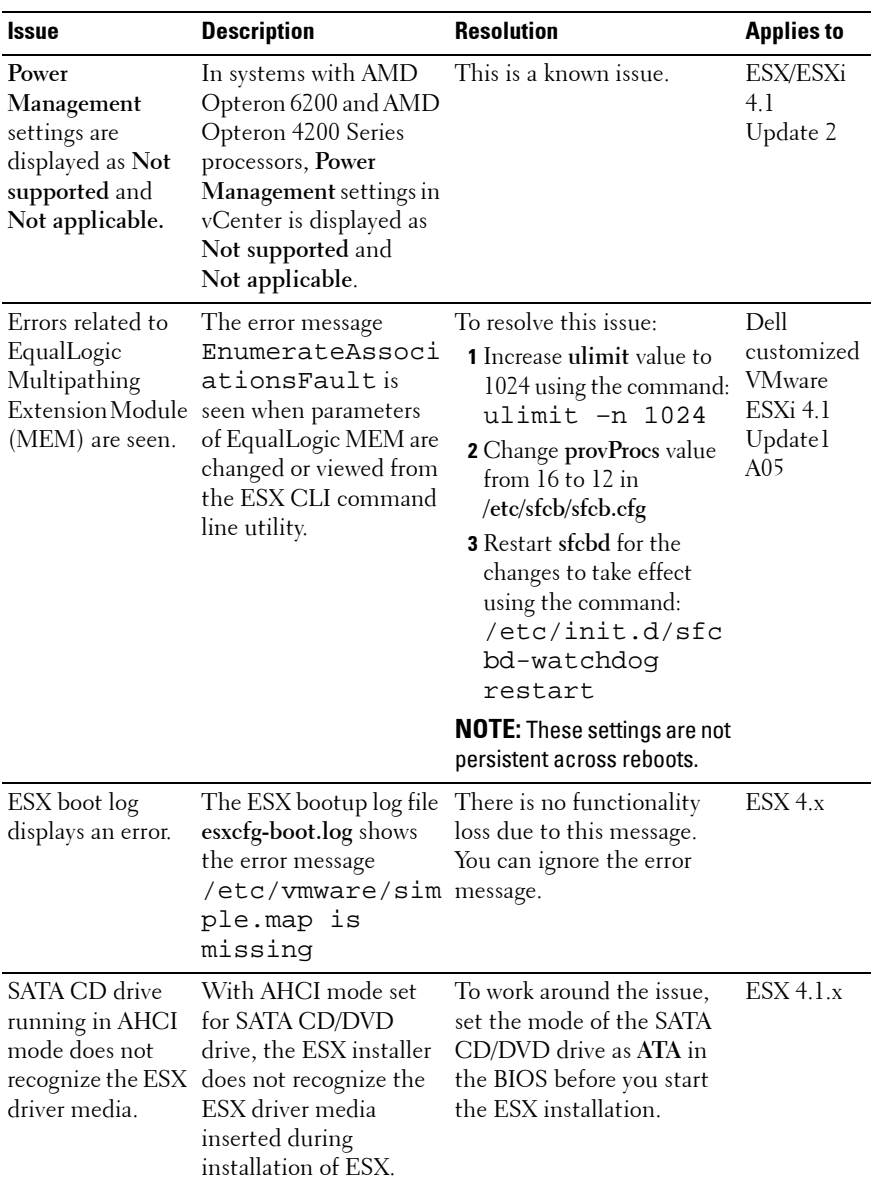

<span id="page-8-1"></span><span id="page-8-0"></span>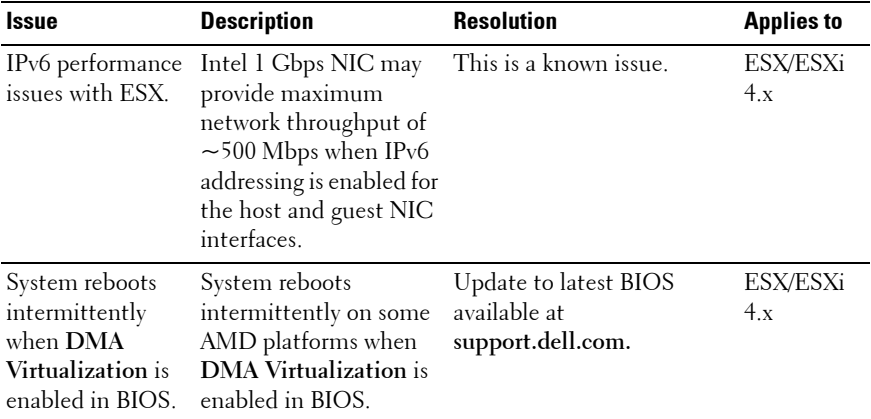

<span id="page-9-0"></span>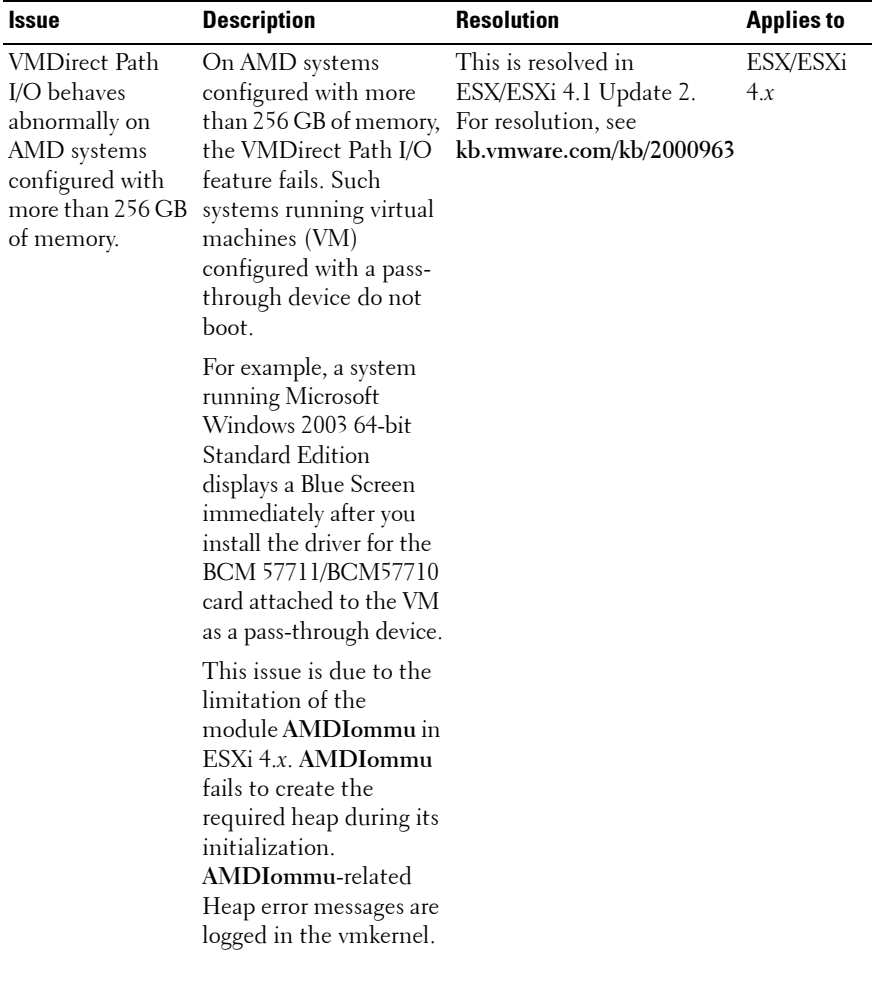

<span id="page-10-1"></span><span id="page-10-0"></span>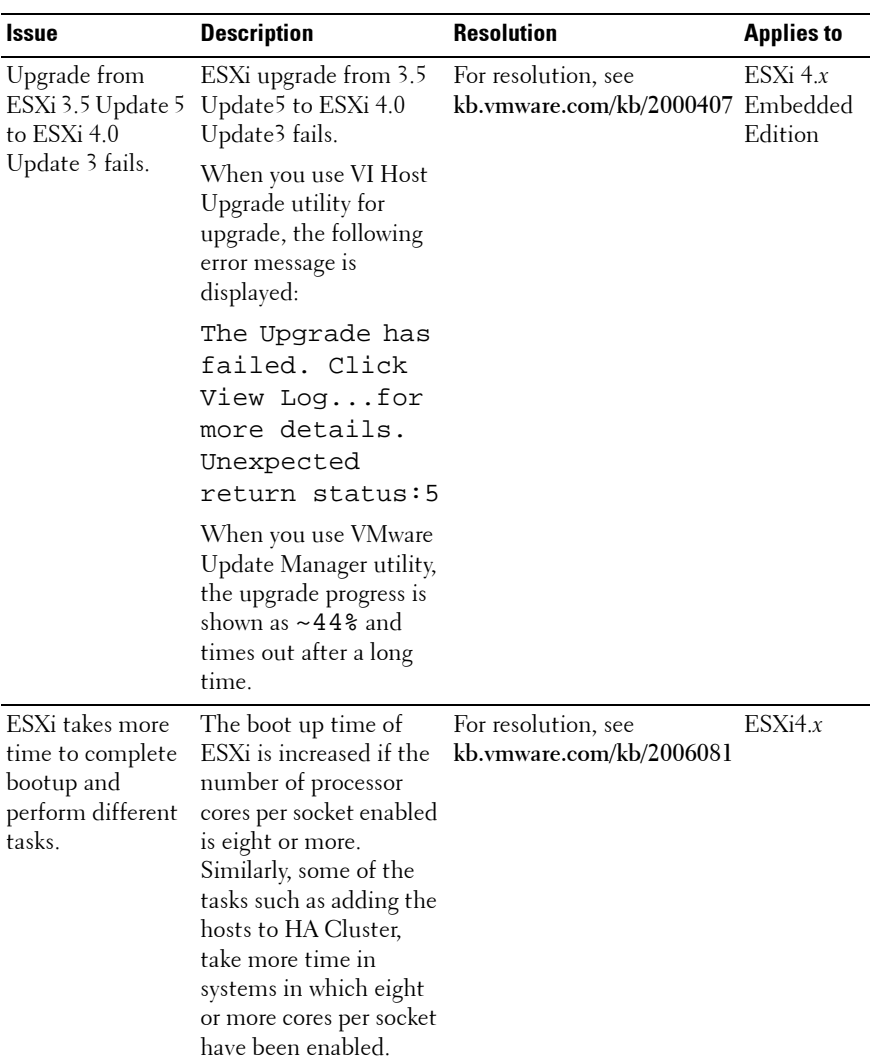

<span id="page-11-1"></span><span id="page-11-0"></span>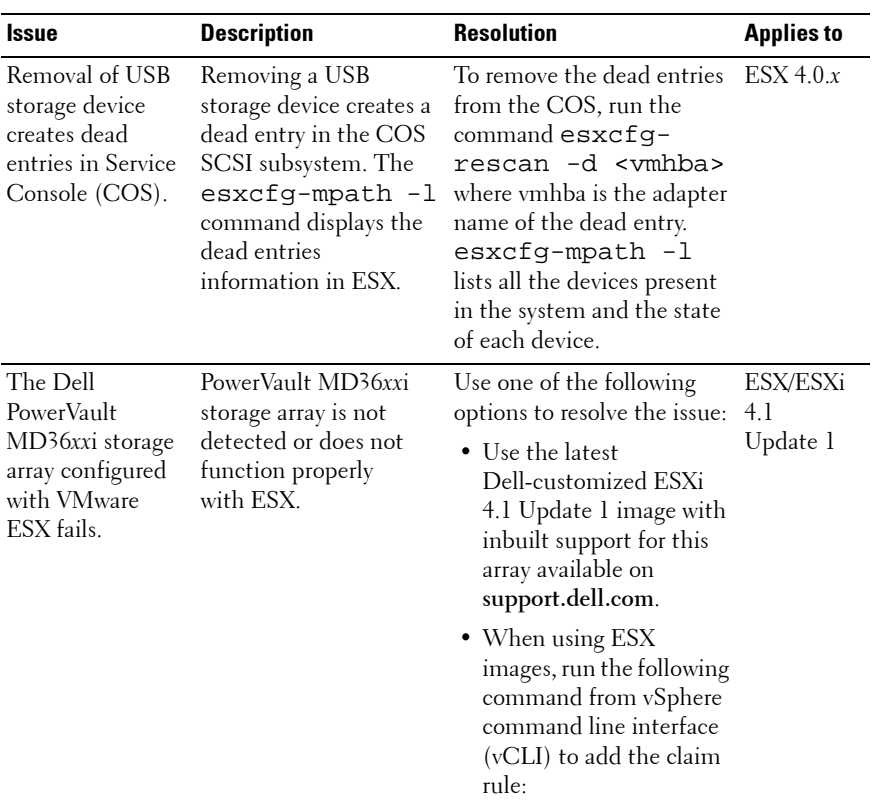

<span id="page-12-0"></span>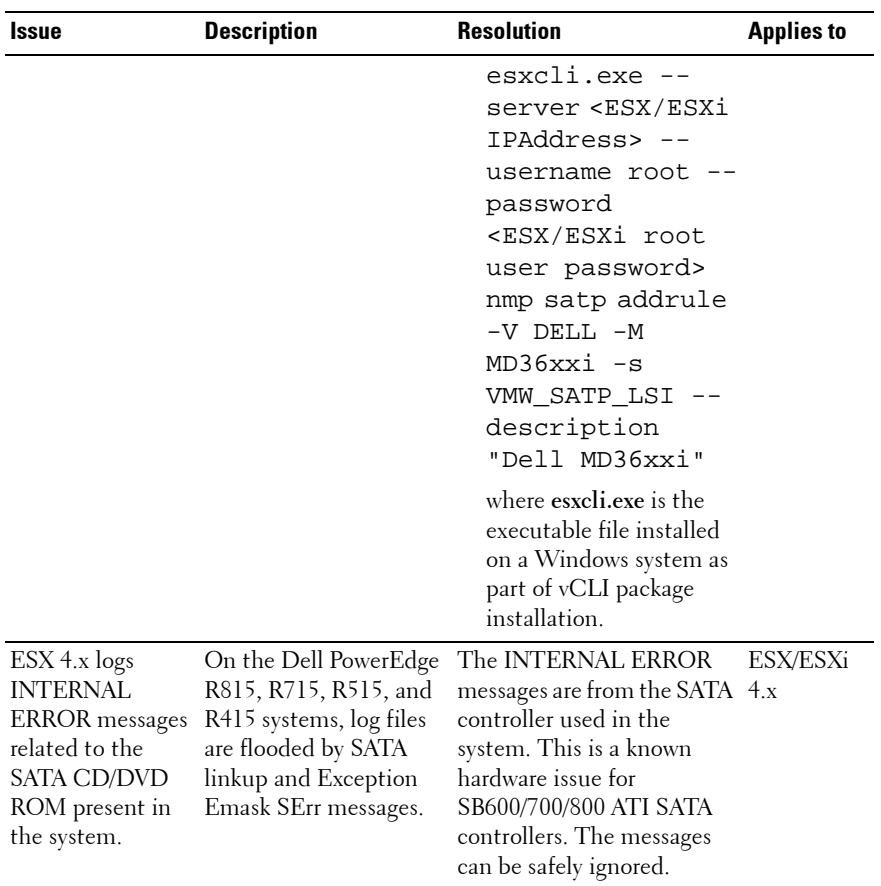

<span id="page-13-1"></span><span id="page-13-0"></span>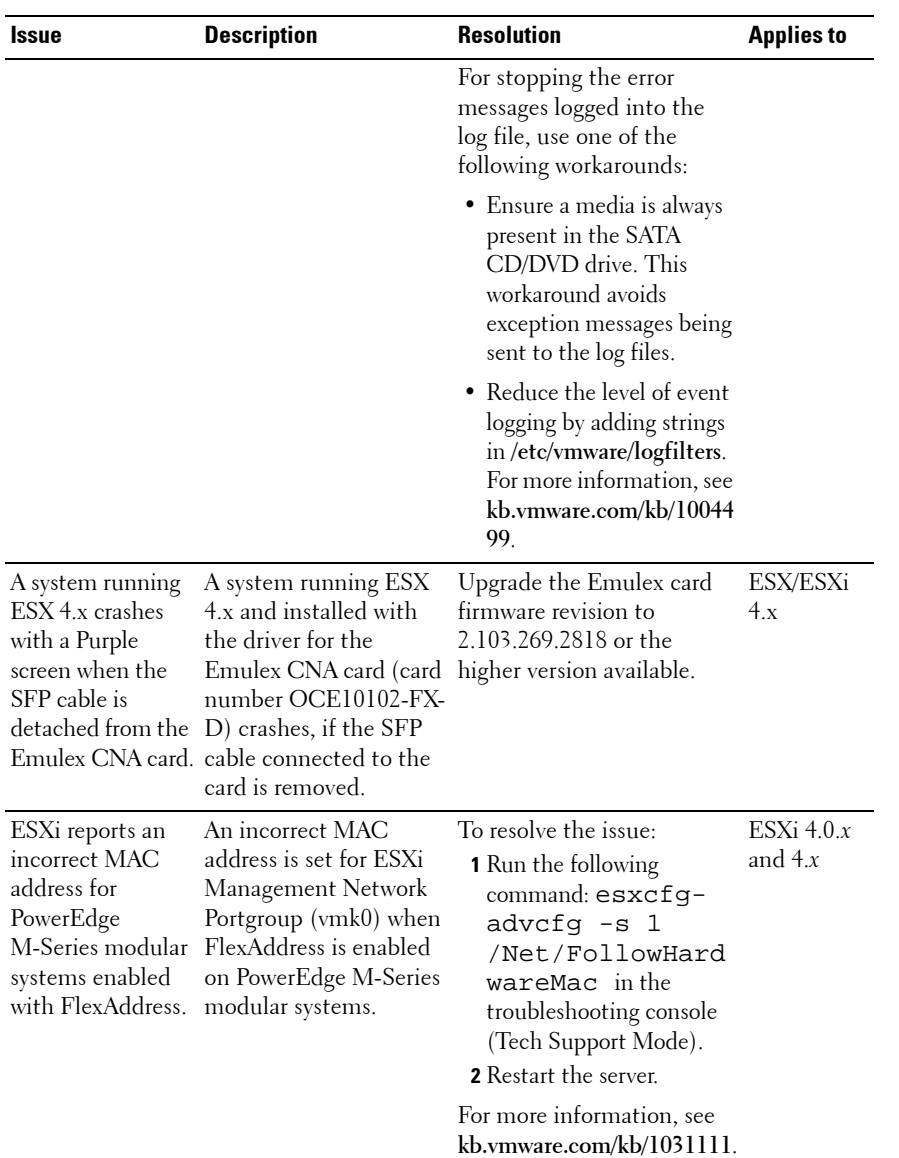

<span id="page-14-1"></span><span id="page-14-0"></span>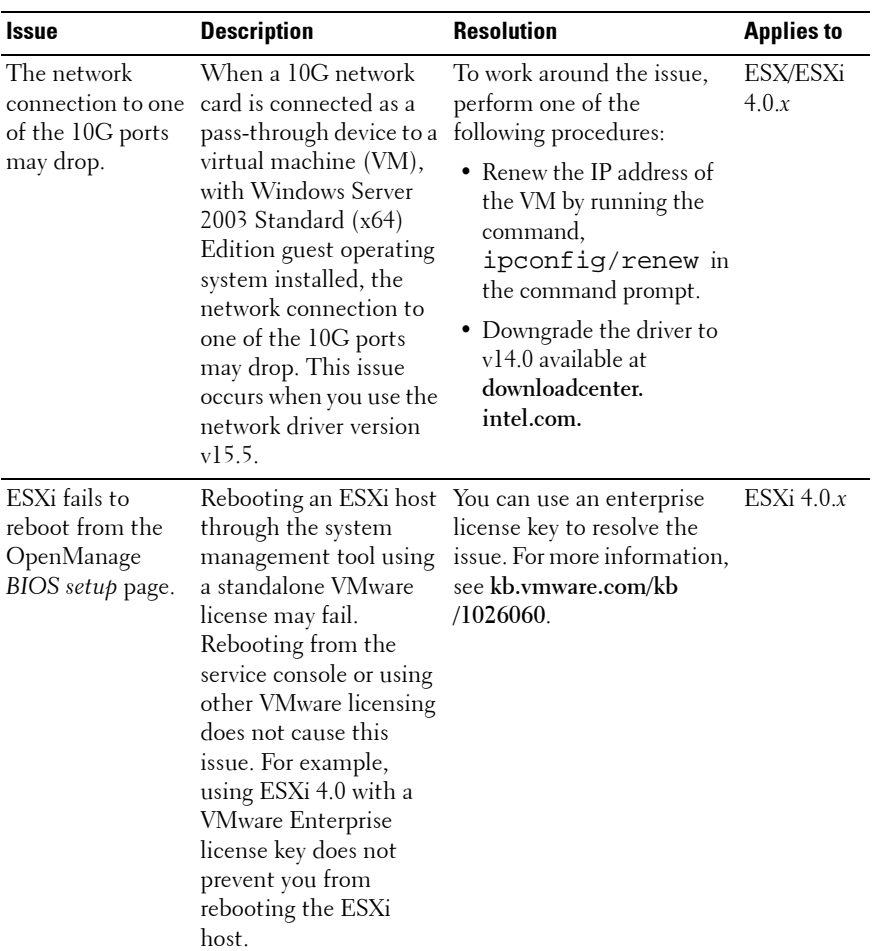

<span id="page-15-2"></span><span id="page-15-1"></span><span id="page-15-0"></span>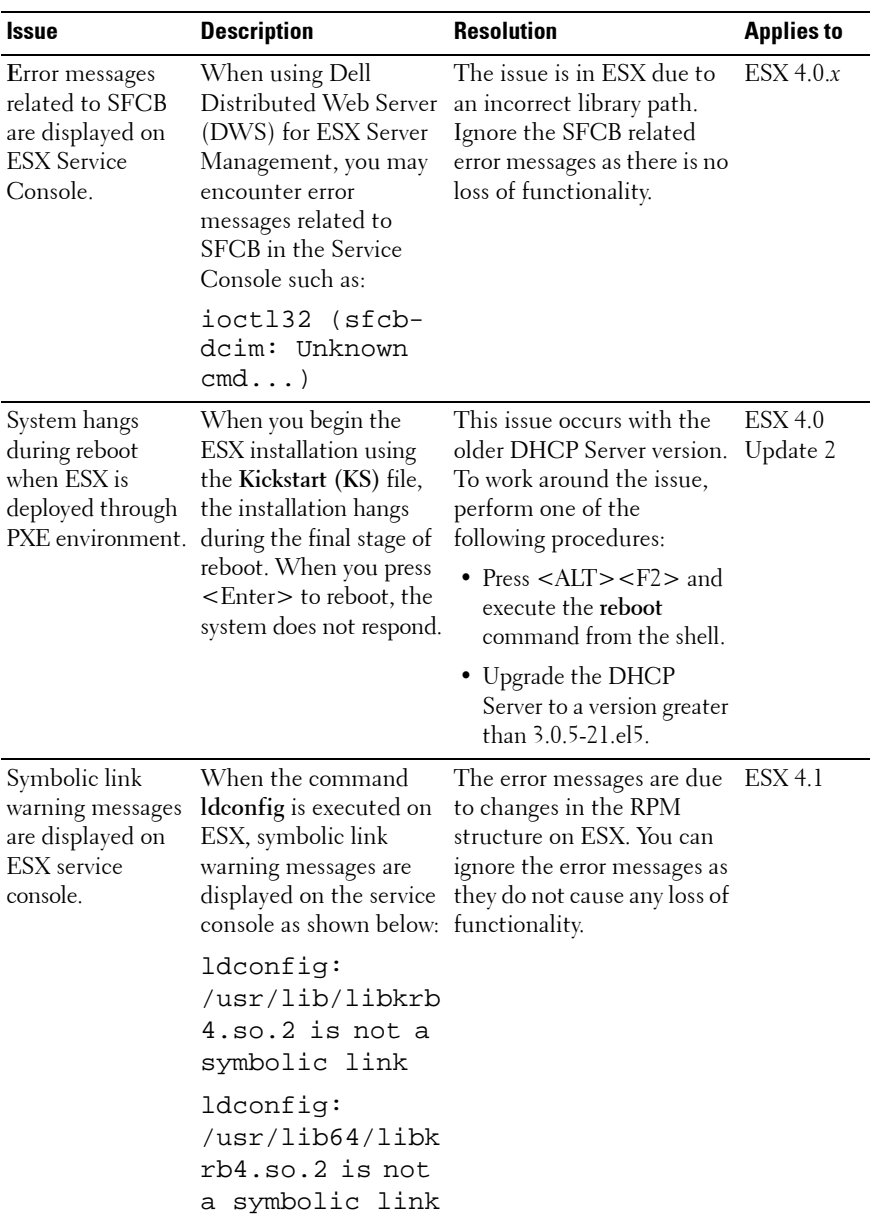

<span id="page-16-0"></span>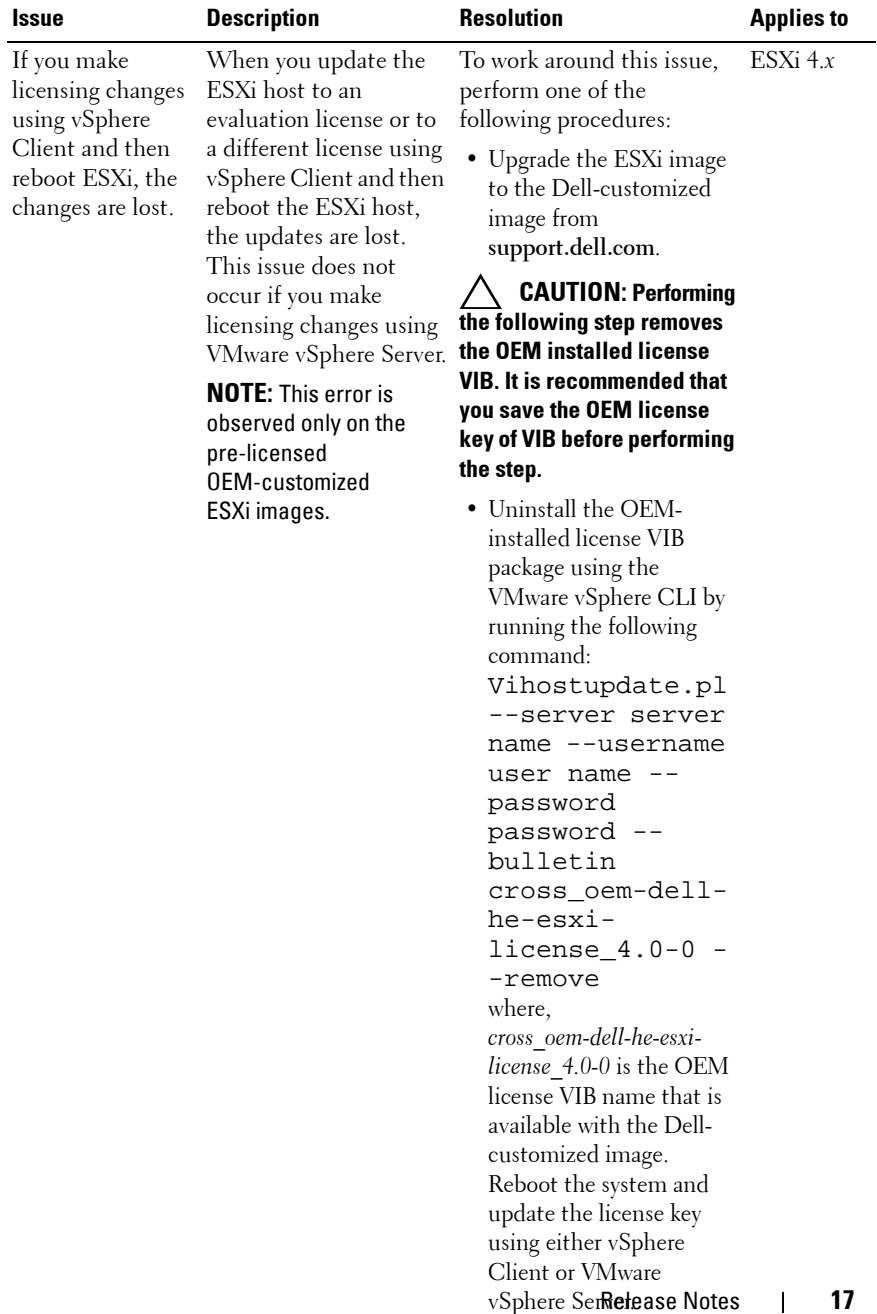

<span id="page-17-1"></span><span id="page-17-0"></span>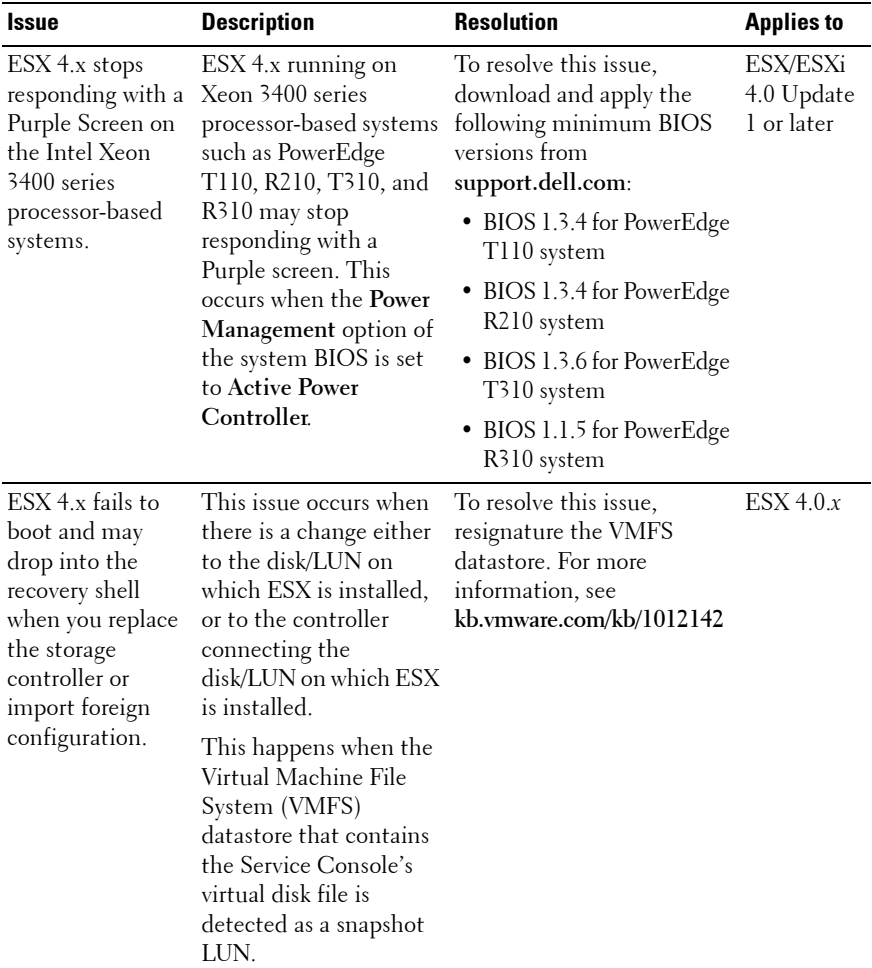

<span id="page-18-1"></span><span id="page-18-0"></span>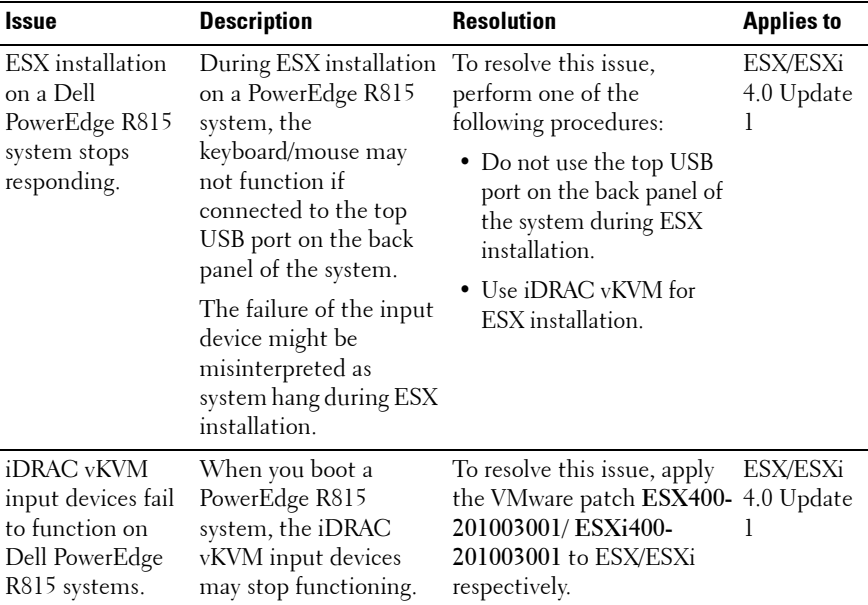

<span id="page-19-0"></span>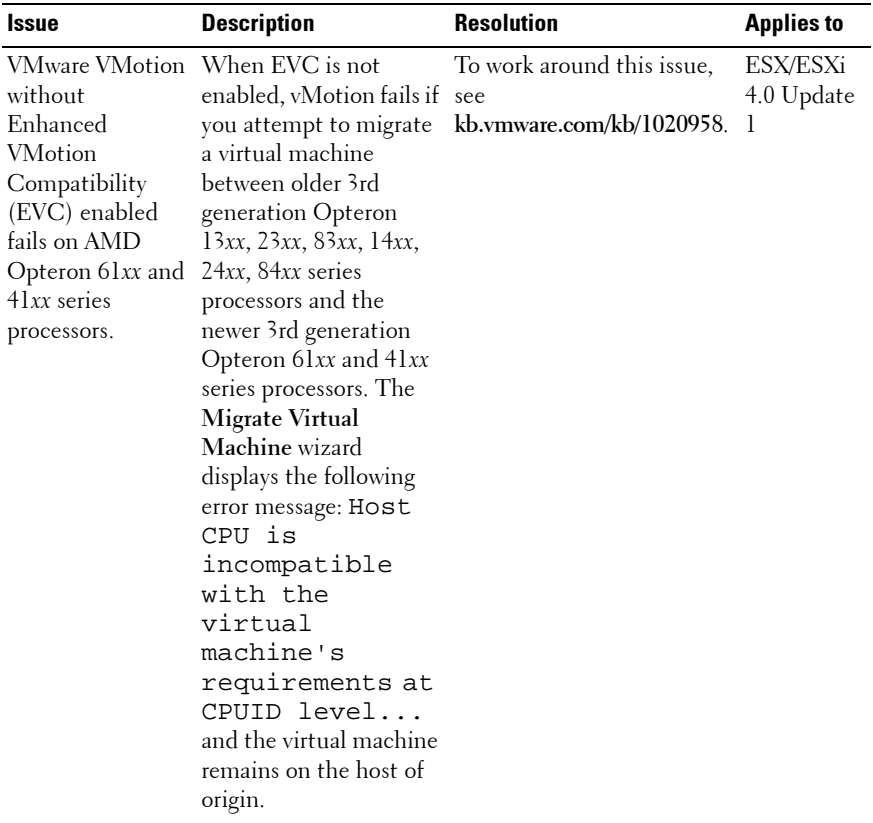

<span id="page-20-1"></span><span id="page-20-0"></span>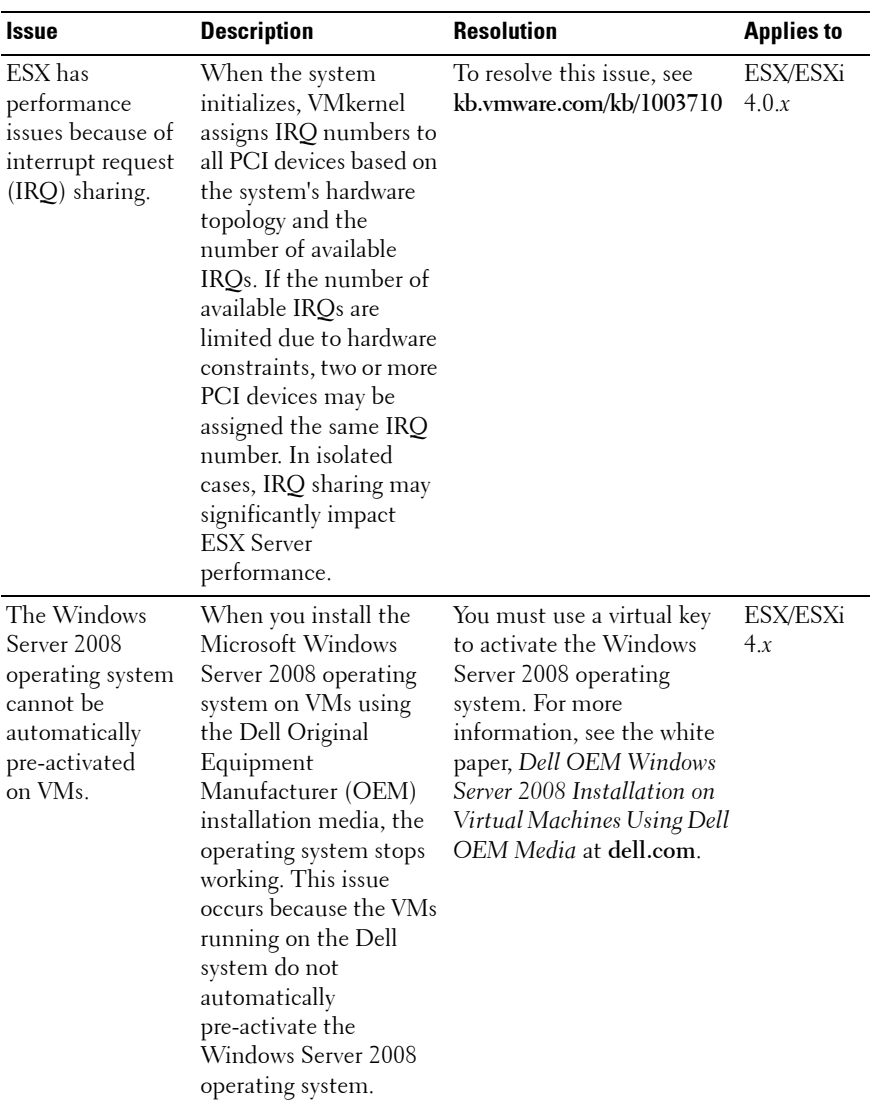

<span id="page-21-2"></span><span id="page-21-1"></span><span id="page-21-0"></span>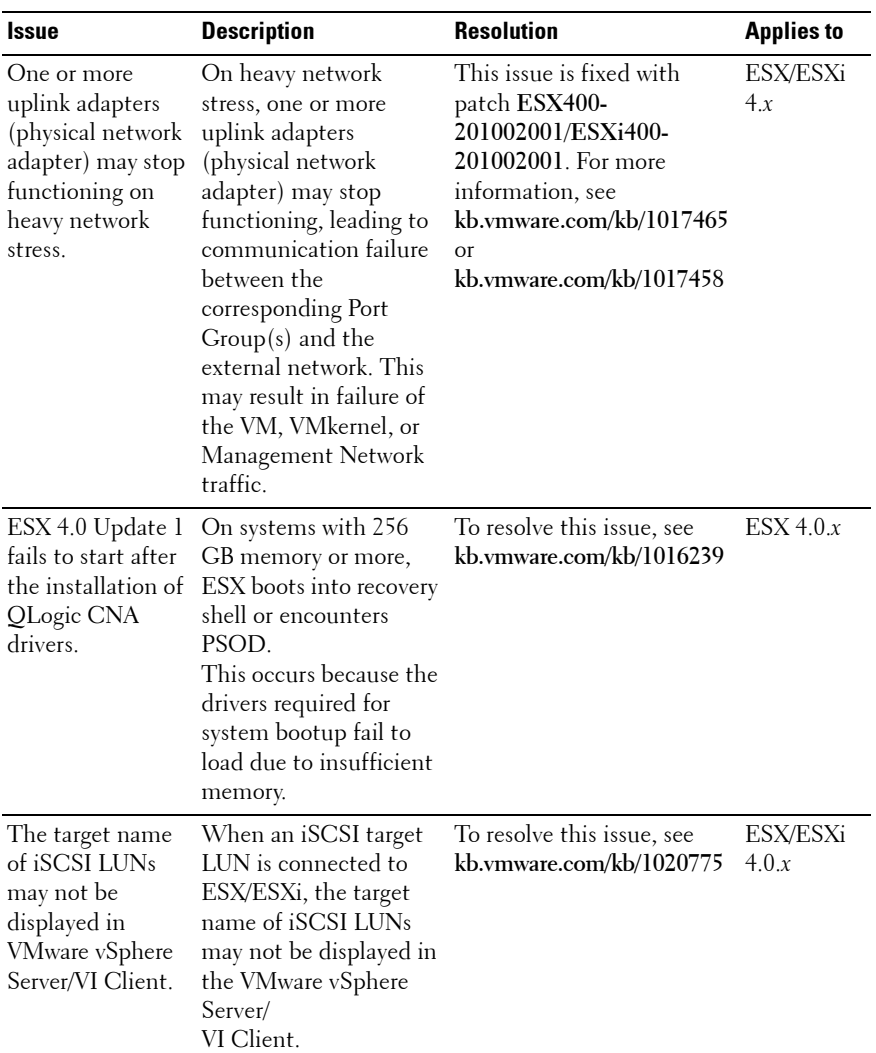

<span id="page-22-2"></span><span id="page-22-1"></span><span id="page-22-0"></span>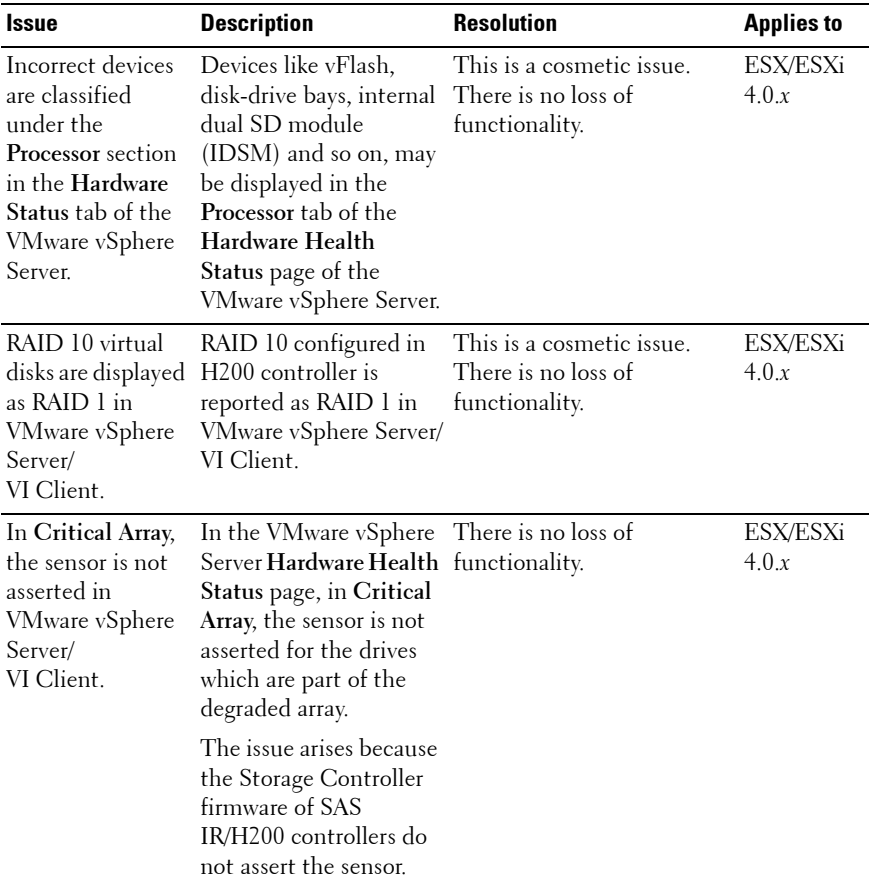

<span id="page-23-1"></span><span id="page-23-0"></span>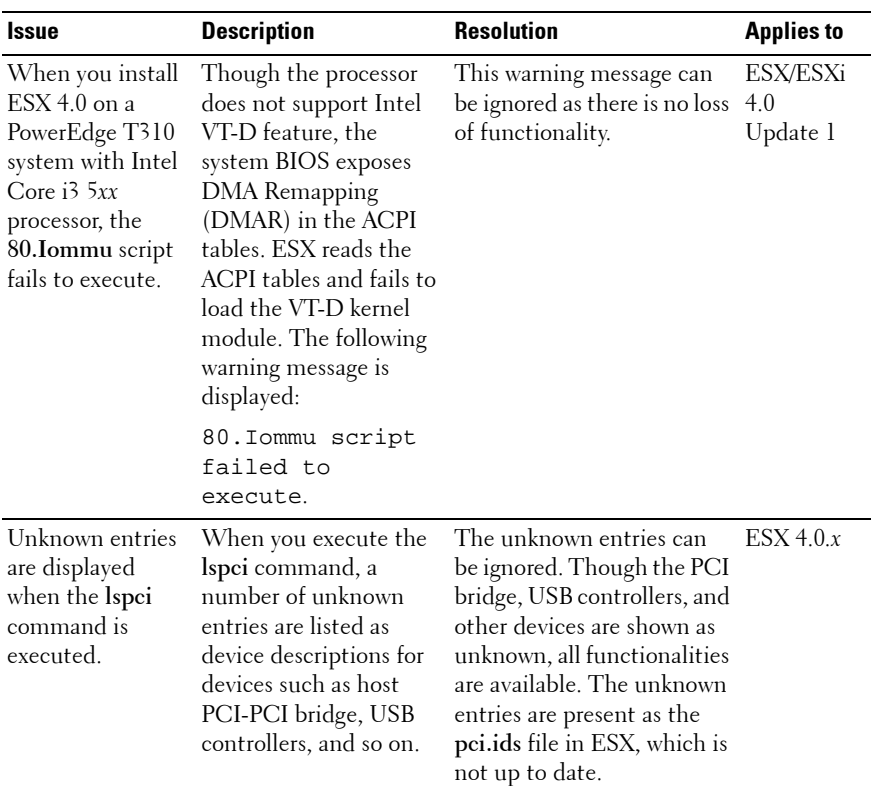

<span id="page-24-1"></span><span id="page-24-0"></span>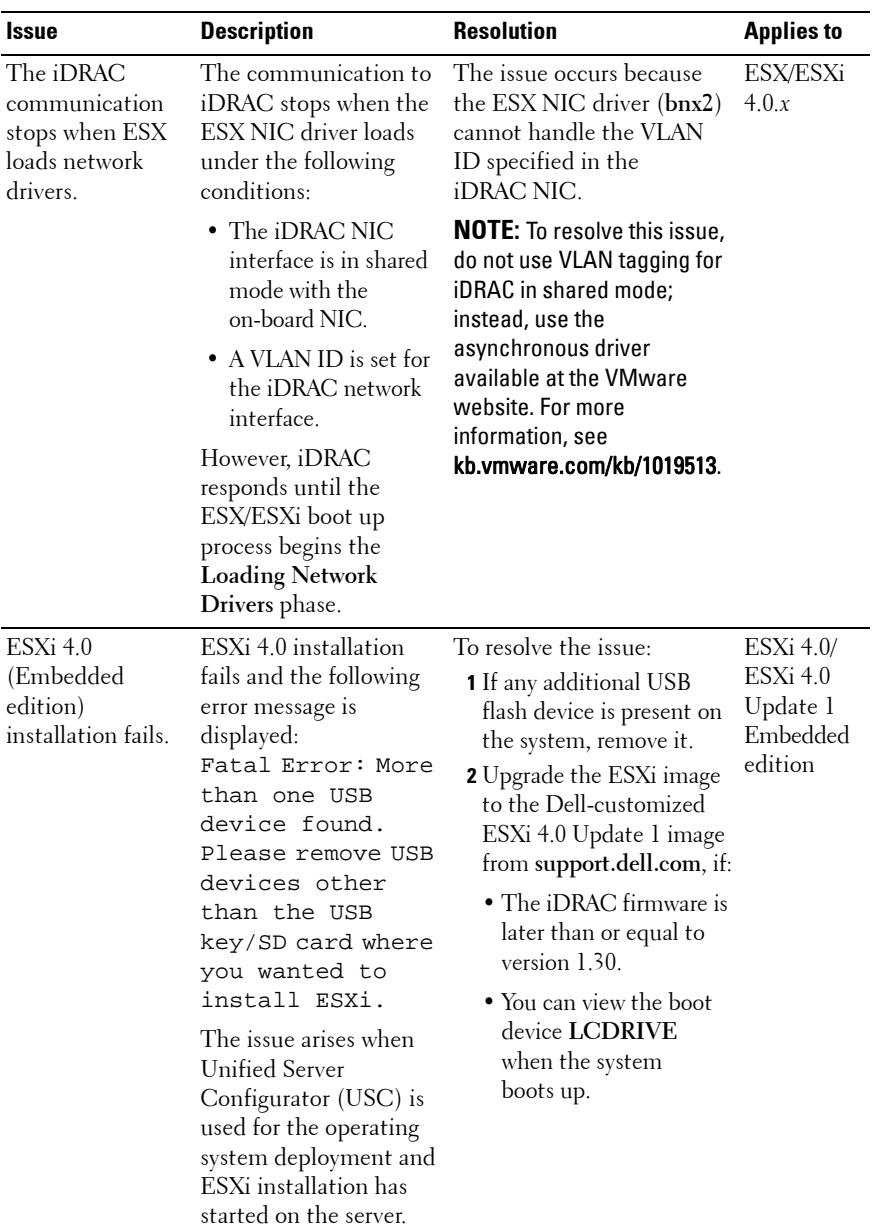

<span id="page-25-1"></span><span id="page-25-0"></span>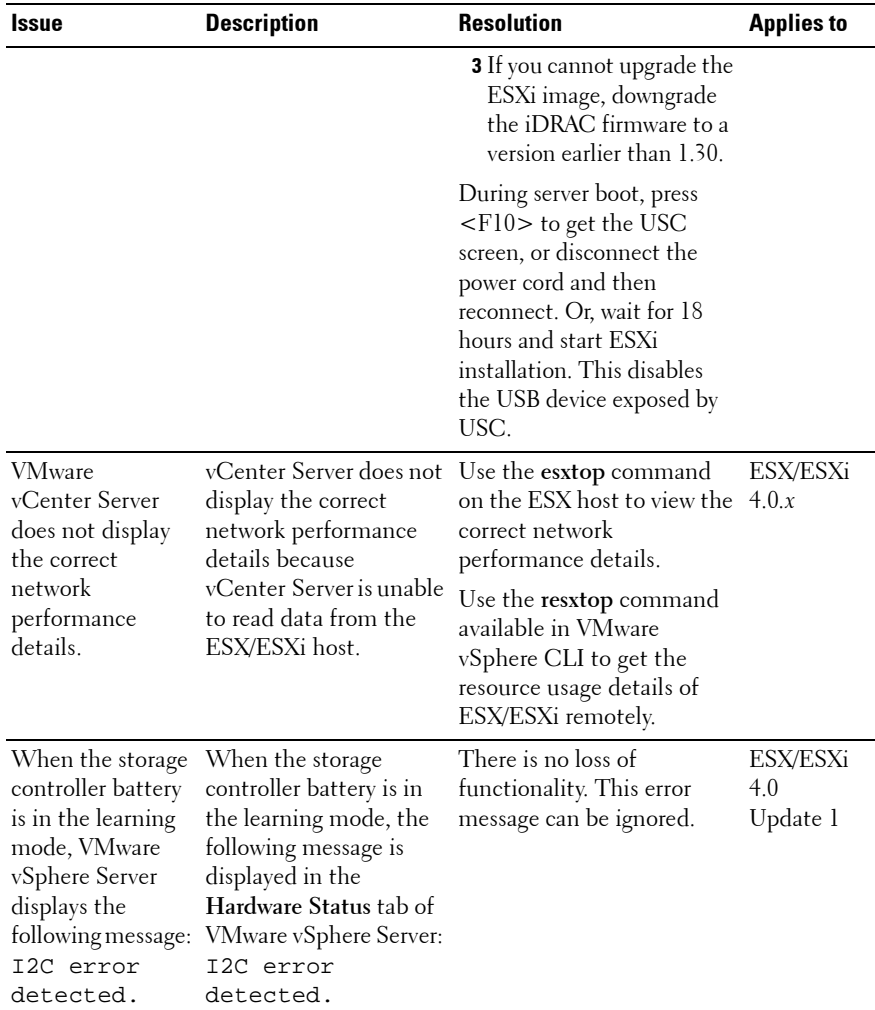

<span id="page-26-0"></span>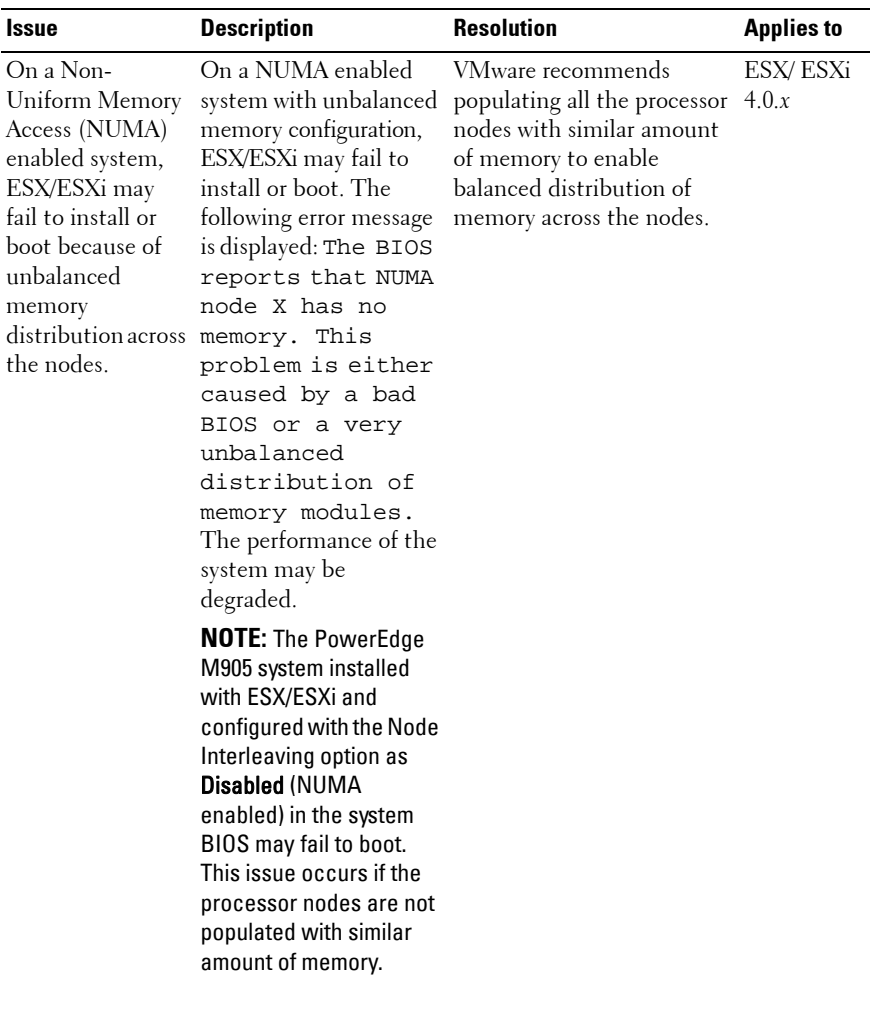

<span id="page-27-1"></span><span id="page-27-0"></span>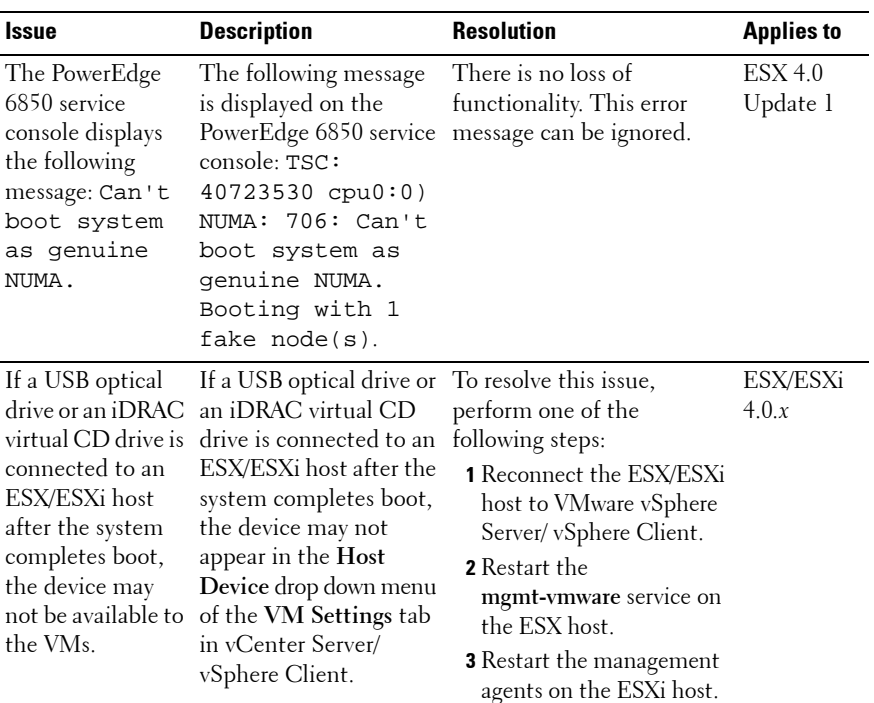

<span id="page-28-1"></span><span id="page-28-0"></span>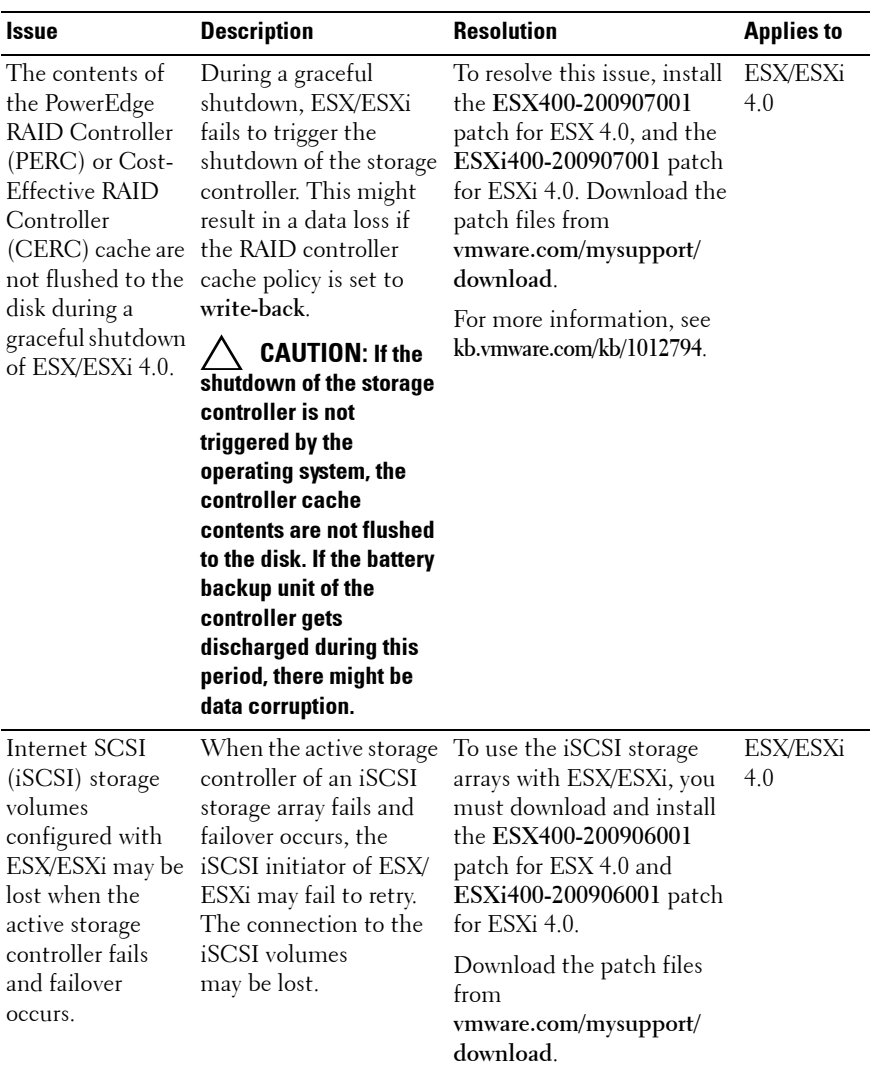

<span id="page-29-3"></span><span id="page-29-2"></span><span id="page-29-1"></span><span id="page-29-0"></span>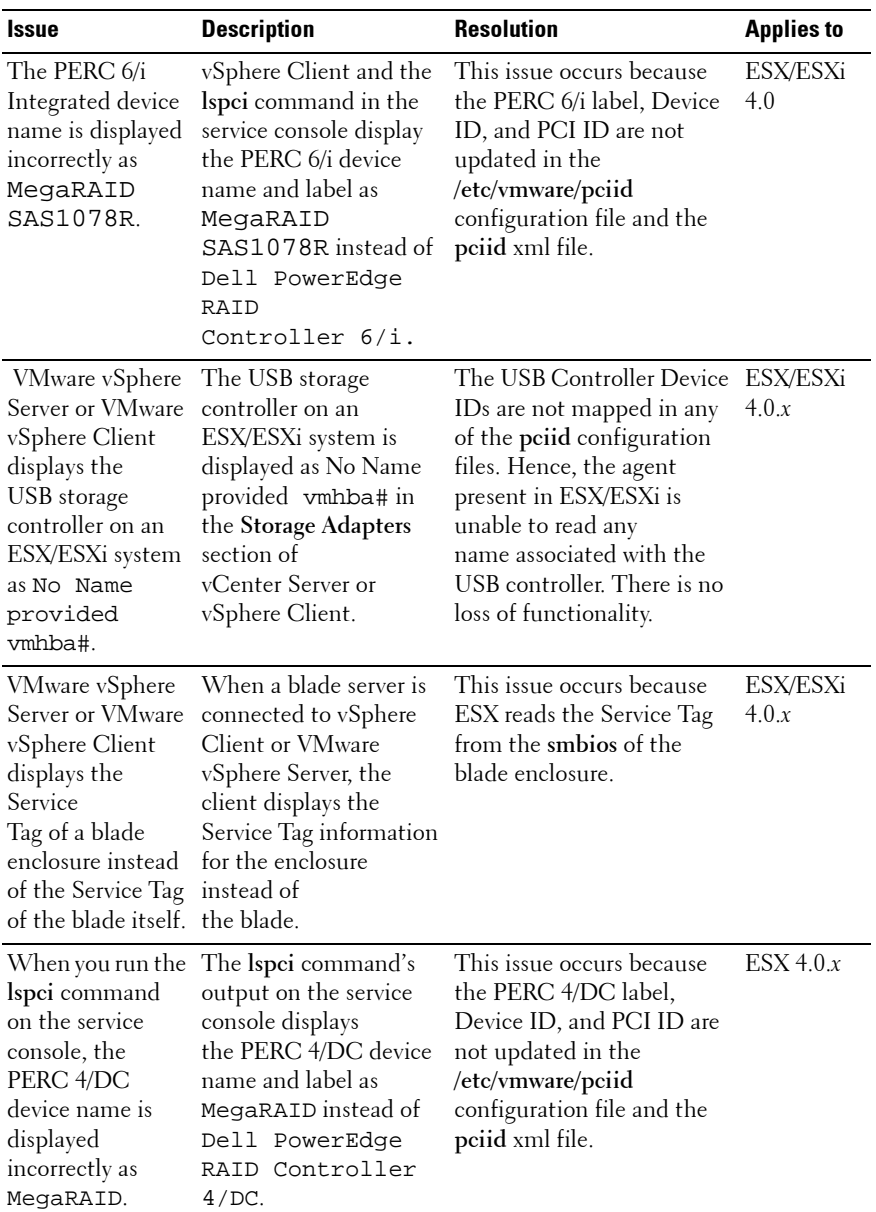

<span id="page-30-2"></span><span id="page-30-1"></span><span id="page-30-0"></span>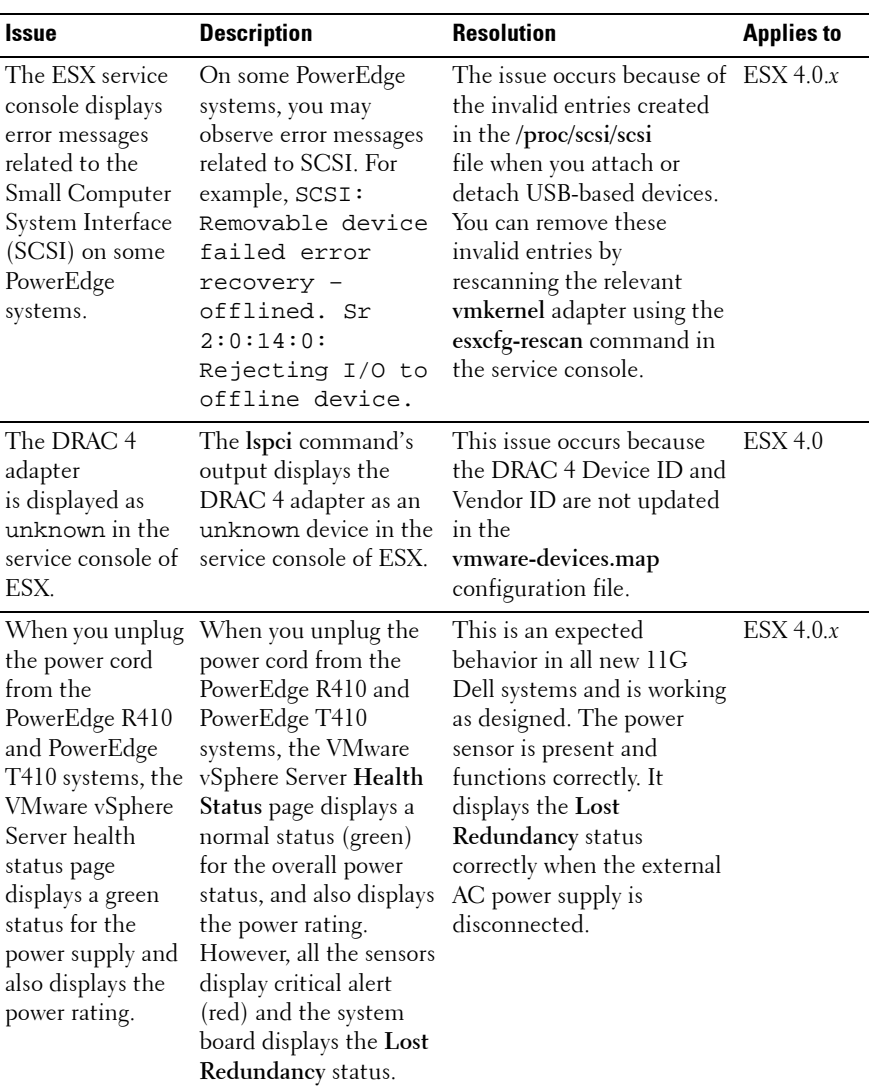

<span id="page-31-1"></span><span id="page-31-0"></span>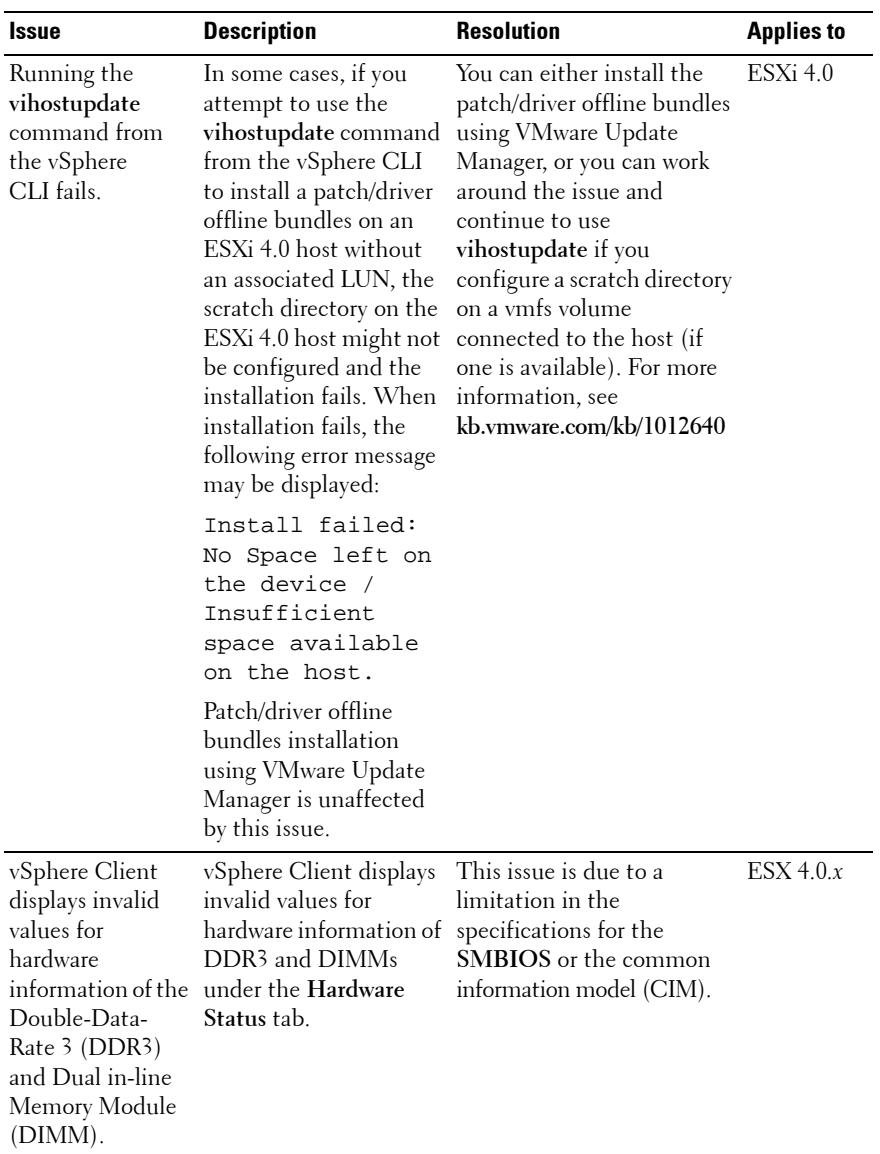

<span id="page-32-2"></span><span id="page-32-1"></span><span id="page-32-0"></span>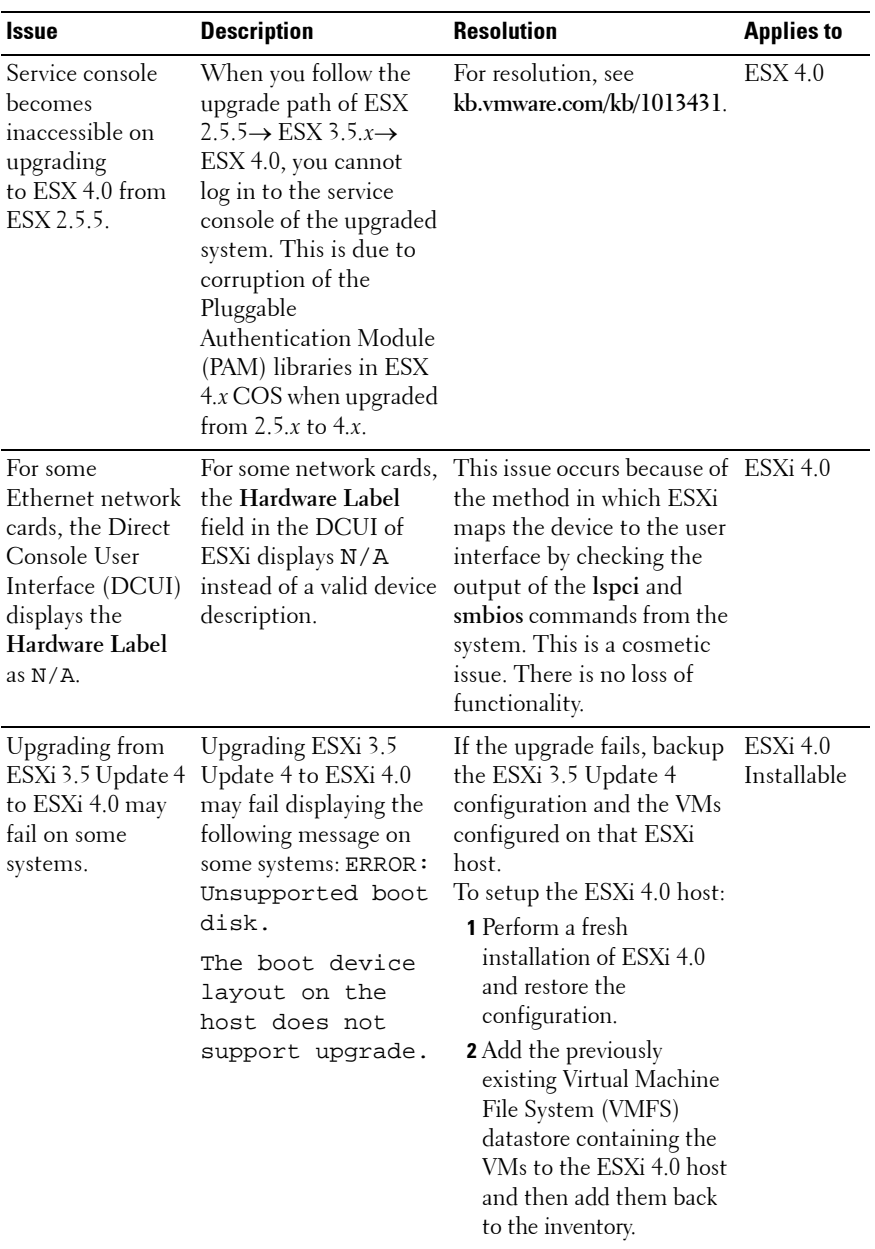

<span id="page-33-1"></span>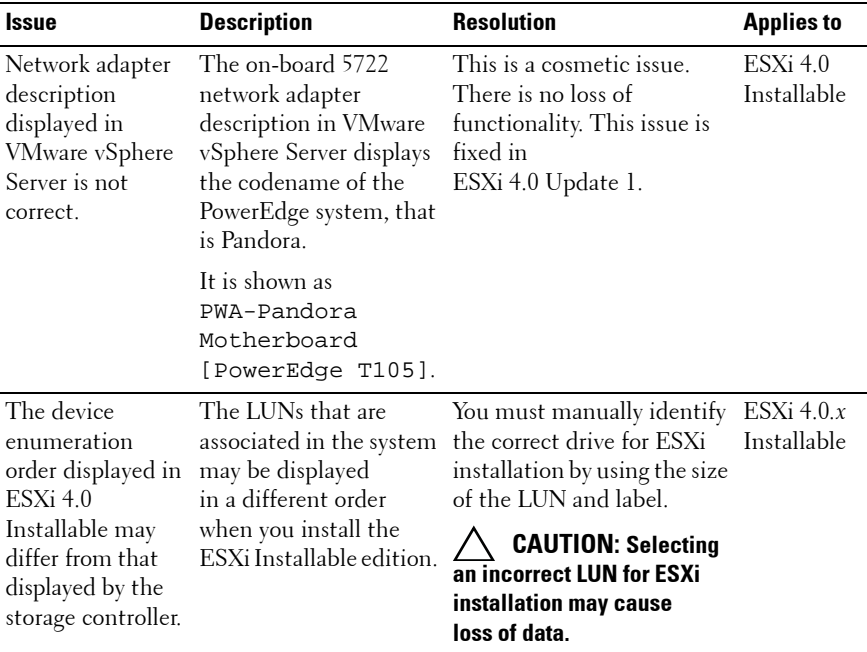

### <span id="page-33-0"></span>**Additional References**

- VMware Patch Download—**vmware.com/patch/download**
- VMware Knowledge Base—**vmware.com/kb**
- VMware Documentation—**vmware.com/support/pubs**
- Dell Documentation—**support.dell.com/manuals**